# *Práca so súbormi v programovom prostredí Matlab*

 $\overline{A}$ 

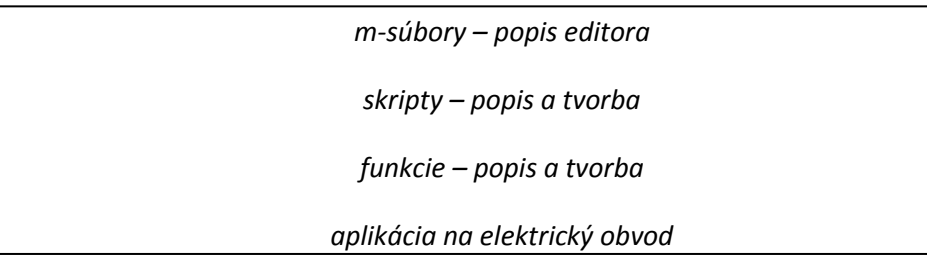

## **M-súbory**

- $\Rightarrow$  názov m-súbory vznikol s prípony vytvoreného súboru, ktorá je .m
- $\Rightarrow$  m-súbory sú zapisované do editora, ktorý je súčasťou programového prostredia MATLAB
- Otvorenie nového m-súboru v programovom prostredí MATLAB je možné po kliknutí na

Ũ ikonu

 $\Rightarrow$  m-súbory môžu byť skripty alebo funkcie

### **a. Popis Editora**

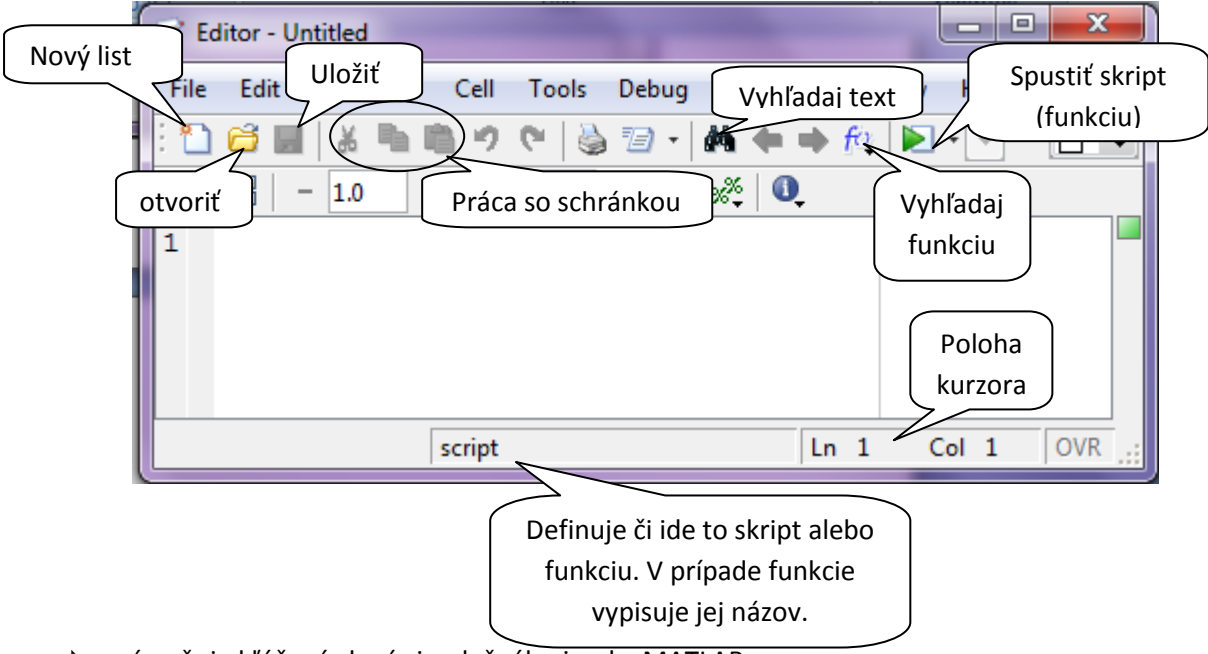

- $\Rightarrow$  zvýrazňuje kľúčové slová simulačného jazyka MATLAB
- umožňuje krokovať obsah m-suborov

#### *Skripty*

- $\Rightarrow$  skript je po obsahovej stránke postupnosť príkazov zapísaných do súboru pod určitým menom
- $\Rightarrow$  skripty neprijímajú vstupné a nevracajú výstupné argumenty, pracujú s dátami uloženými vo workspace
- $\Rightarrow$  obsahujú zoznam príkazov simulačného jazyka MATLAB
- $\Rightarrow$  v skripte použité funkcie pracujú s údajmi v základnom pracovnom priestore
- súbory sú ukladané s jedinečným menom a príponou .m *(meno\_suboru.m)*
- $\Rightarrow$  premenné, ktoré sú pred použitím skriptu definované, môžeme v skripte použiť
- $\Rightarrow$  premenné, ktoré sú vytvorené počas vykonávania skriptu, zostanú po ukončení skriptu zachované

#### *Tvorba skriptu*

a. Najskôr si musíme v pracovnom priestore MATLAB-u nastaviť cestu k pracovnému adresáru

Current Folder: C:\Program Files\MATLAB\R2010b\bin

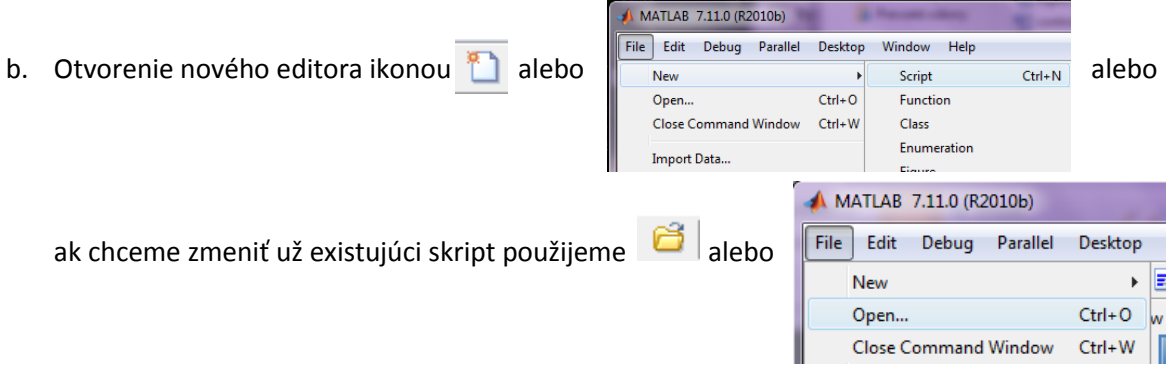

- c. do prázdneho editora sa napíše postupnosť príkazov, ktoré sa však nevykonávajú hneď po napísaní a stlačení klávesy ENTER
- d. takto napísanú postupnosť príkazov je potrebné uložiť pod nejakým menom na disk, pre

uloženie môžeme použiť ikonu **alebo** *File/Save As***.**..

Ak sa pokúsime spustiť neuložený skript, vyskočí nám rovno tabuľka pre uloženie, z toho vyplýva, že neuložený skript nevieme spustiť

e. Volanie skriptu sa vykonáva prostredníctvom zápisu mena skriptu v príkazovom okne,

Pozor v tomto prípade sa musí skript nachádzať v adresáry, v ktorom sa aktuálne nachádzame alebo tam musi viesť cesta .

alebo kliknutím na ikonu **v** v editore, alebo kliknutím na skript, ktorý chceme otvoriť Shortcuts 2 How to Add 2 What's New pravým tlačidlom myši a vybrať možnosť *Run*

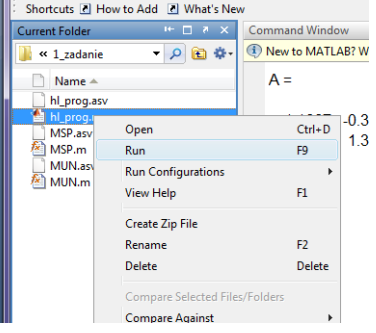

#### *Funkcie*

- $\Rightarrow$  funkcie sú najefektívnejším nástrojom pre automatizáciu úlohy
- $\Rightarrow$  prijímajú vstupné a vracajú výstupné argumenty
- $\Rightarrow$  premenné novo vytvorené pri behu funkcie sú lokálne a po ukončení posledného príkazu zanikajú (ak nechceme aby zanikli musíme ich definovať ako globálne príkazom *global premenná*)

#### *Tvorba vlastných funkcií*

a. Najskôr si musíme v pracovnom priestore Matlab-u nastaviť cestu k pracovnému adresáru Current Folder: C:\Program Files\MATLAB\R2010b\bin  $\mathbf{v}$  and

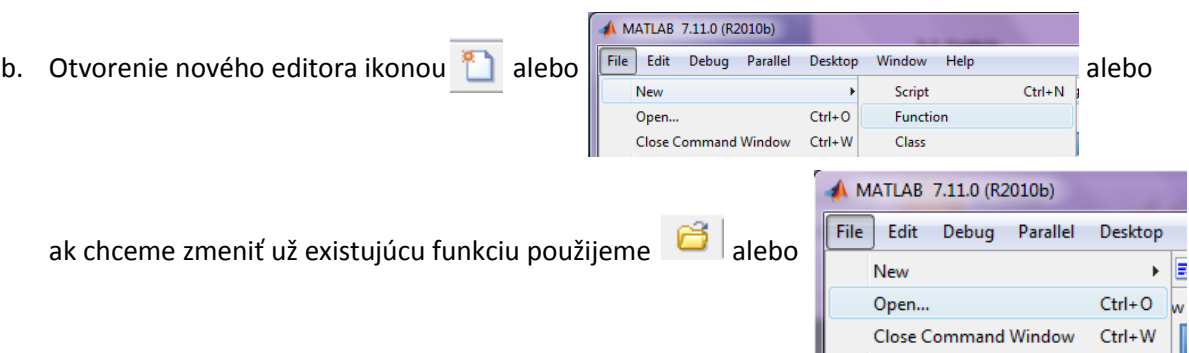

- c. Ako prvé musíme napísať hneď na začiatku deklaráciu funkcie a to *function [výstup\_1, výstup\_2, ...] = meno\_funkcie (vstup1, vstup2).*
	- o funkcie nemusia mať žiaden vstup ani výstup
	- o ak existuje len jeden výstup nemusí byť v zátvorkách
	- o ak existuje viac vstupov (výstupov), oddeľujeme ich čiarkou
	- o názov funkcie by mal vystihovať jej funkčnosť
	- o názor sa nesmie zhodovať s názvom už existujúcej funkcie
- d. Ďalej môžeme pokračovať podobne ako pri tvorení skripu postupnosťou príkazov, ktoré však nie sú vykonávané hneď a samostatne ale až po zavolaní funkcie.
- e. Takúto funkciu musíme uložiť pod takým istým názvom ako je *meno\_funkcie*. Ak ju uložíme aj s malým rozdielom, pri spustení ju nebude vedieť nájsť a vypíše nám chybu.
- f. Volanie funkcie sa vykonáva v pracovnom priestore, kde ju zavoláme jej menom, alebo ju použijeme v skripte.
- g. Ak pri tvorení funkcie si ju popíšeme pomocou komentárov, začínajúcich za deklaráciou funkcie a končiacich prvým príkazom, tieto komentáre si vieme zobraziť po zadaní príkazu *help meno\_funkcie* alebo *lookfor kľúčove\_slovo* v príkazovom riadku

 $\gg$  help MSP Funkcia pre výpočet metódou slučkových prúdov

### *PRÍKLAD 1*

 a. Vytvor v simulačnom jazyku MATLAB skript pre výpočet odvesny pomocou Pytagorovej vety  $a^2 + b^2 = c^2$ .

*a = input('Zadaj dĺžku prvej odvesny: '); b = input('Zadaj dĺžku druhej odvesny: '); c = sqrt(a^2 + b^2)*

 $\Rightarrow$  b. Urob to isté, len použi funkciu pre výpočet.

#### **prepona.m**

*function c=prepona(a,b) c = sqrt(a^2 + b^2);*

#### **hl\_prog.m**

*a = input('zadaj hodnotu prvej odvesny: '); b = input('zadaj hodnotu druhej odvesny: '); c = odvesna(a,b)*